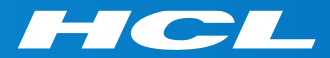

# What's New in HCL RTist 11.2

updated for release 2022.04

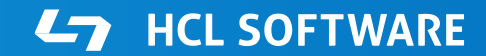

PRODUCTS & PLATFORMS Copyright © 2019 HCL Products & Platforms | www.hcltech.com Copyright © 2022 HCL Technologies Limited | www.hcltechsw.com

## **Overview**

▶ RTist 11.2 is based on Eclipse 2021.06 (4.20)

- ▶ HCL RTist is 100% compatible with IBM RSARTE. All features in IBM RSARTE are also present in HCL RTist. However, HCL RTist contains some features that do not exist in IBM RSARTE.
	- Those features are marked in this presentation by

**RTist only** 

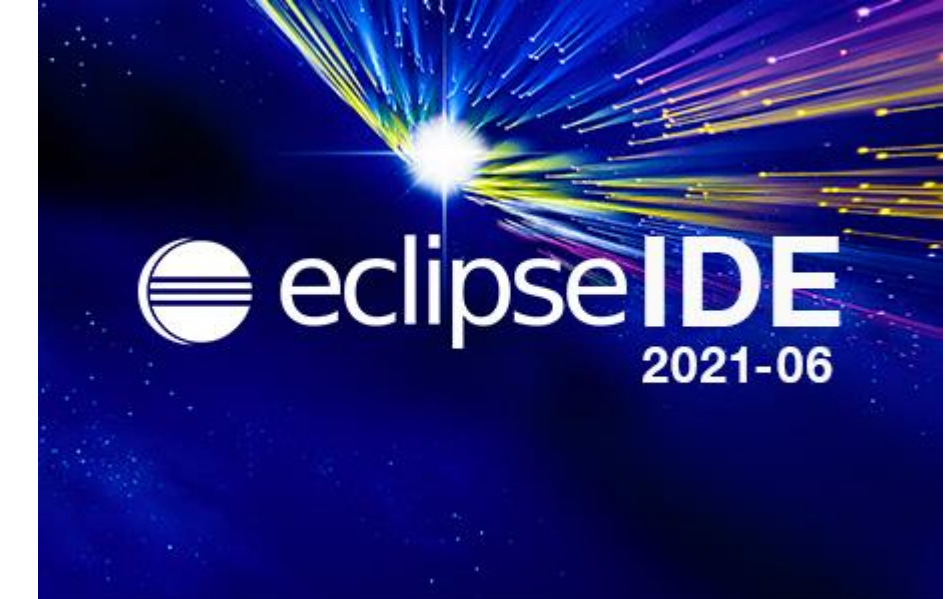

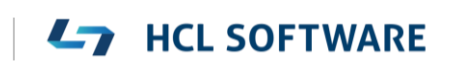

- ▶ Compared to RTist 11.1, RTist 11.2 includes new features and bug fixes from 4 quarterly Eclipse releases:
	- 2020.09 (<https://www.eclipse.org/eclipse/news/4.17/platform.php>)
	- 2020.12 (<https://www.eclipse.org/eclipse/news/4.18/platform.php>)
	- 2021.03 (<https://www.eclipse.org/eclipse/news/4.19/platform.php>)
	- 2021.06 (<https://www.eclipse.org/eclipse/news/4.20/platform.php>)
- For full information about all improvements and changes in these Eclipse releases see the links above

**HCL SOFTWARE** 

■ Some highlights are listed in the next few slides...

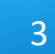

# Eclipse 4.20 (2021.06)

- The **Last Edit Location** command was improved to support a list of previous edit locations
	- Now two commands are available for moving backwards and forwards in the history of recent edit locations
	- **Previous Edit Location** (Ctrl+Alt+Left Arrow or Ctrl+Q) → moves backward in the history
	- **Next Edit Location** (Ctrl+Alt+Right Arrow) → moves forward in the history
- ▶ These commands work for all Eclipse text editors (including the Code Editor but excluding diagram editors)

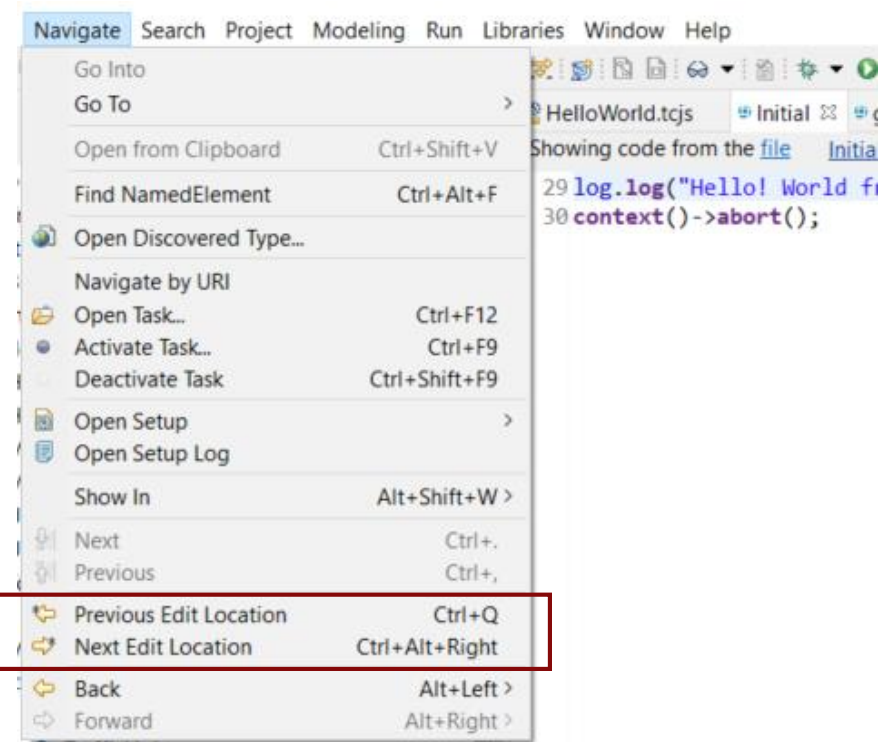

4

# Eclipse 4.20 (2021.06)

- $\triangleright$  Filter field for the Configuration view of the Installation Details dialog
	- Makes it much faster to find particular interesting information from the configuration information (e.g. which RTist installation or JVM is being used)
- ▶ Word wrap in Console view is now saved between Eclipse sessions
	- A new preference **Run/Debug – Console – Enable word wrap** remembers this setting
		- > Remote Developn  $>$  RPM  $\vee$  Run/Debug

Console

 $\triangledown$  Enable auto scroll lock Enable word wrap  $\sqrt{\ }$  Show when program writes to standard out

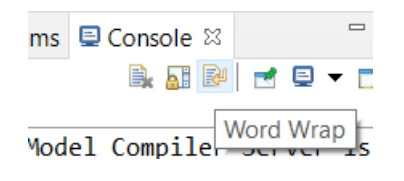

Eclipse IDE Installation Details  $\Box$  $\times$ Installed Software Installation History Features Plug-ins Configuration  $P$  java.home  $\times$ \*\*\* Date: tisdag 25 januari 2022 kl. 10:21:57 centraleuropeisk normaltid \*\*\* Platform Details: \*\*\* System properties: java.home=D:\openjdk-11\jdk-11 \*\*\* System environment variables: \*\*\* Features: \*\*\* Plug-in Registry: \*\*\* User Preferences: \*\*\* Current Install Configuration: \*\*\* Security Configuration:  $\circledR$ Copy to Clipboard **View Error Log** Close

**HCL SOFTWARE** 

### 5

# Eclipse 4.20 (2021.06)

- $\triangleright$  Horizontal scrolling with Shift + mouse wheel
	- More convenient way of scrolling horizontally if you use a mouse with a scroll wheel
	- Works in all editors (both text editors and diagram editors) and also in views (e.g. the Code view)
- $\triangleright$  Easier to repeat a search in the Console view
	- Incremental search (Ctrl+J) does not work in the Console view
	- But now you can instead use new context menu commands **Find Next** and **Find Previous** for repeating a search that was previously done with Ctrl + F.

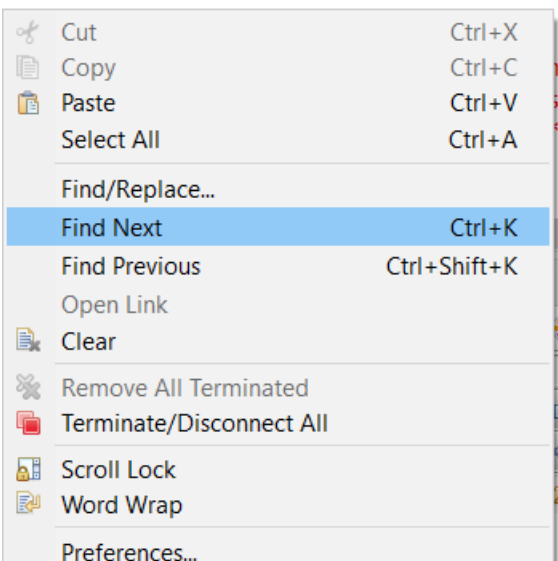

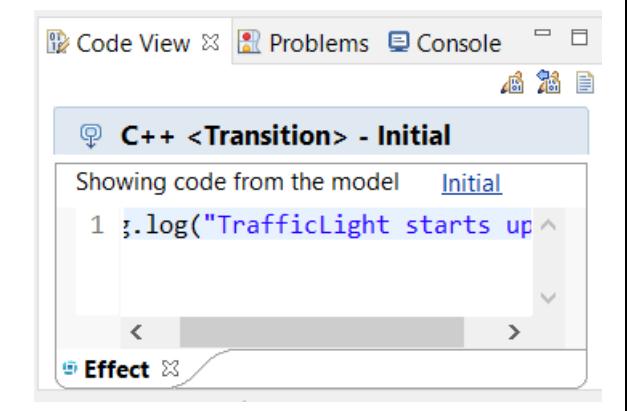

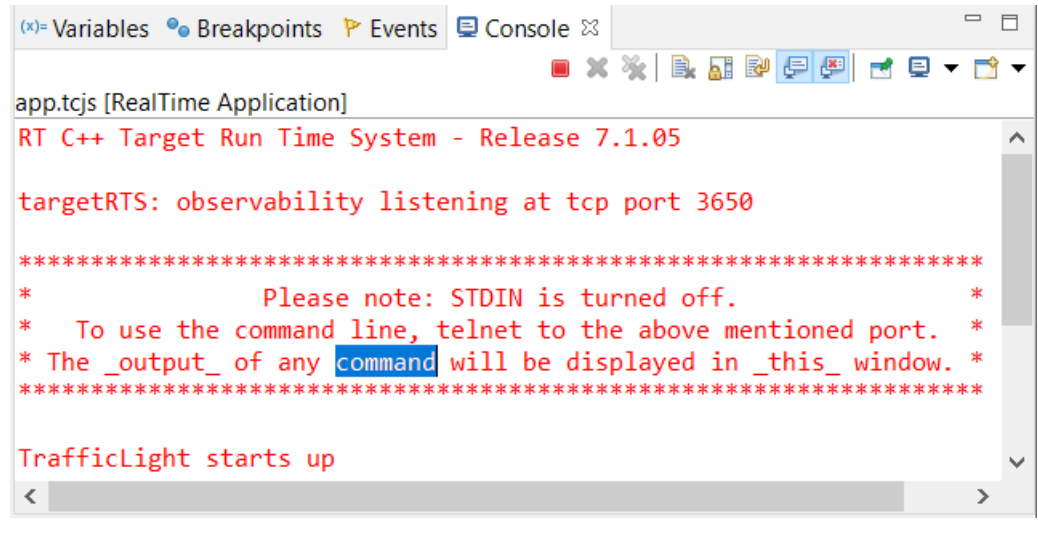

#### **HCL SOFTWARE**

- Disable all breakpoints
	- A new context menu command in the Breakpoints view makes this easier
- Microsoft Edge is now supported as an external web browser
- ▶ The Quick Search dialog now shows the number of matching items
	- A new preference **General – Quick Search – Max Results** allow to stop the search when a certain number of matches have been found

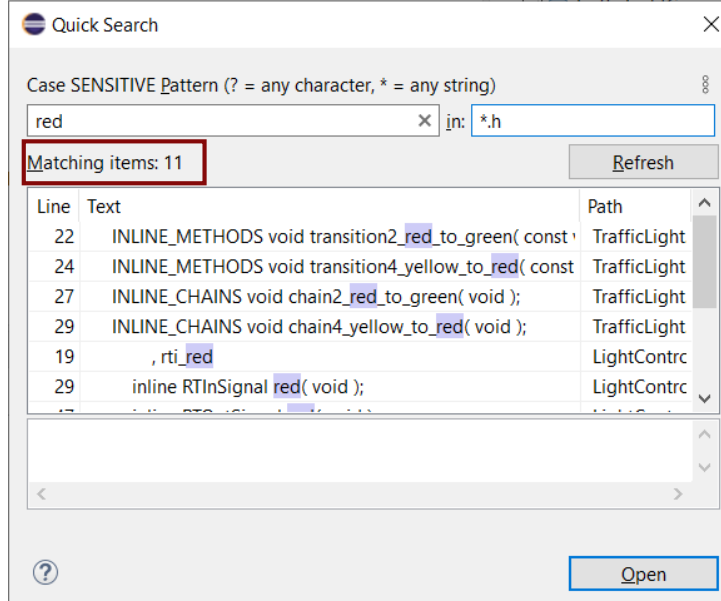

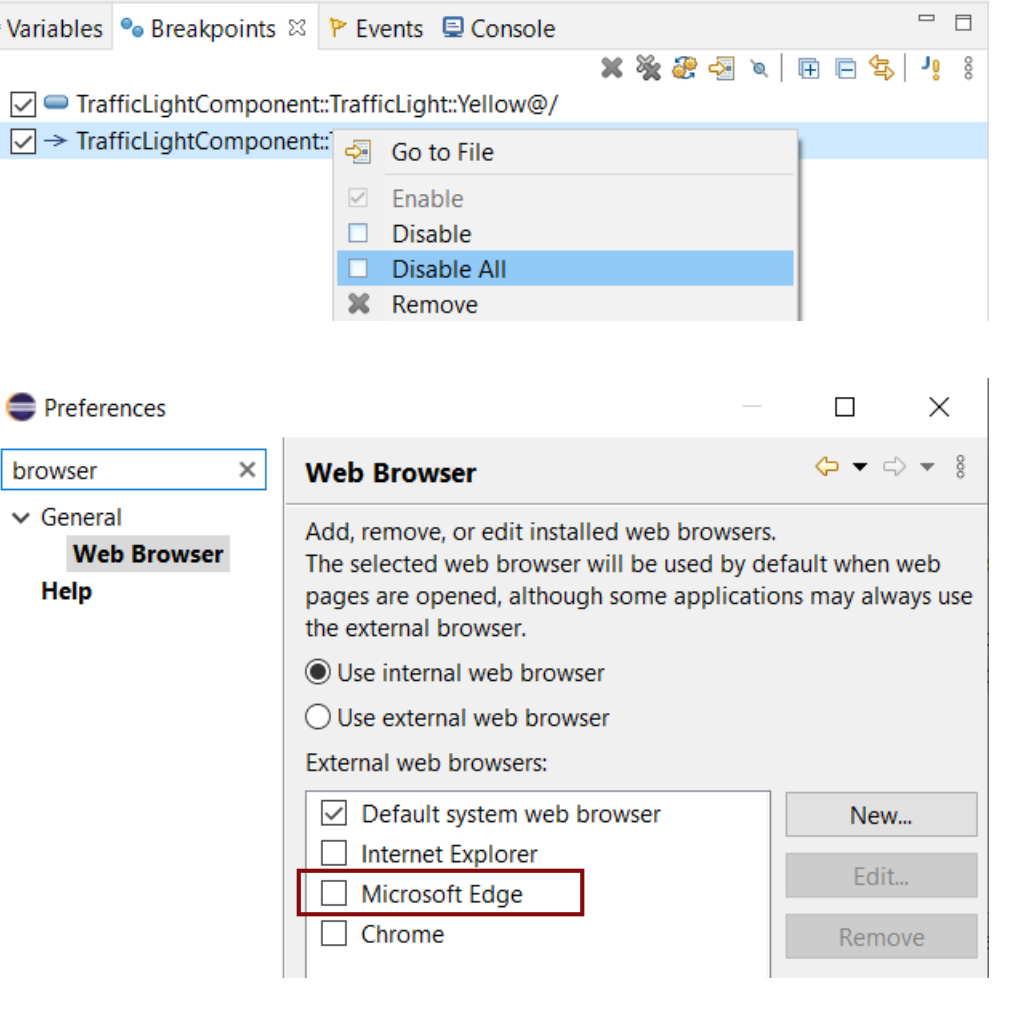

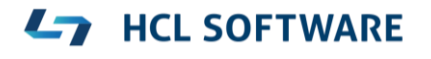

# CDT 10.3 (included as part of Eclipse 2021.06)

Various parser and preprocessor improvements for new C++ constructs

**Preferences** 

> Modeling

> Mvlvi

Oomph > Plug-in Developm

> Model Validation

RealTime Develop

Remote Developn **RPM** 

Run/Debug SWTChart Terminal TextMate Tracing

Validation

Version Control (Te

**Terminal** 

Invert terminal colors

**General color** 

Text color

Selection

**Presets** 

Load Presets..

**Palette colo** 

Terminal buffer lines: | 1000

(x)= Variable

■LP1-EU

-201

: \User

Background

selected tex

Annly

Cancel

- **Template deduction guides (C++ 17)**
- $\blacksquare$  has include (C++ 17)
- More configurable Terminal view
	- New context menu command for inverting colors
	- New preferences for configuring the colors used by the Terminal view
	- Changing the colors helps for example when connecting to certain remote systems that make assumptions about what colors are used
	- New context menu command for  $2 \approx 0$ Apply and Close renaming the terminal (useful if you have many open at the same time)

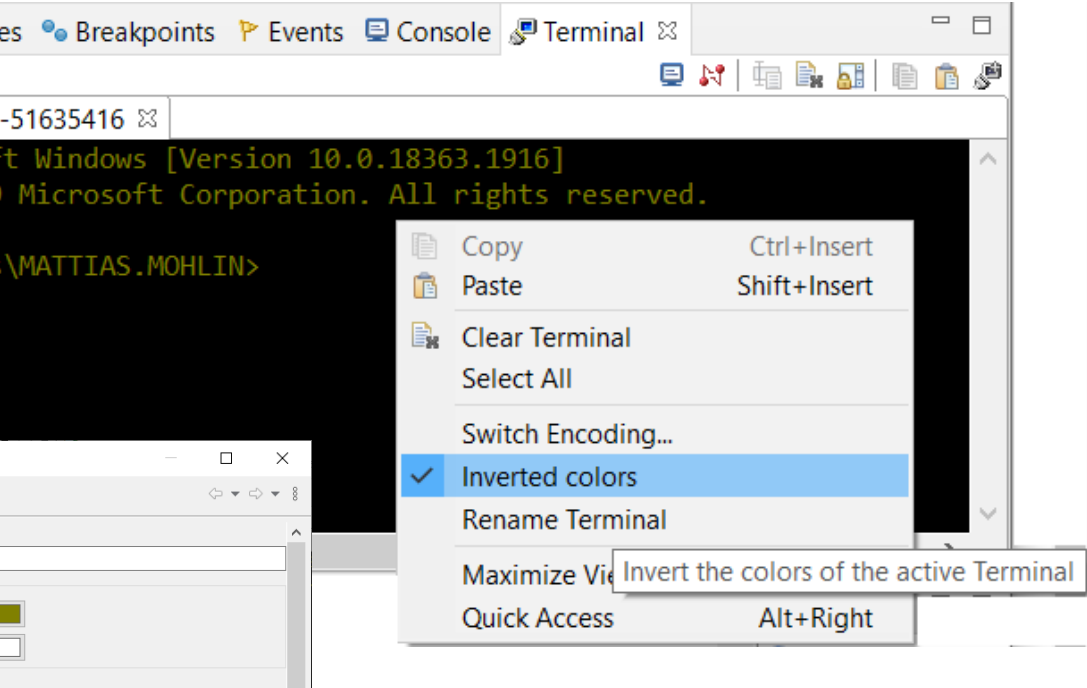

**HCL SOFTWARE** 

# CDT 10.3 (included as part of Eclipse 2021.06)

- ▶ Open files and links from the Terminal view
	- **E** Ctrl+click on files shown in the Terminal view now opens the file in the workspace (sometimes via the Open Resource dialog to resolve ambiguities)
	- Ctrl+click on hyperlinks to open them in a web browser

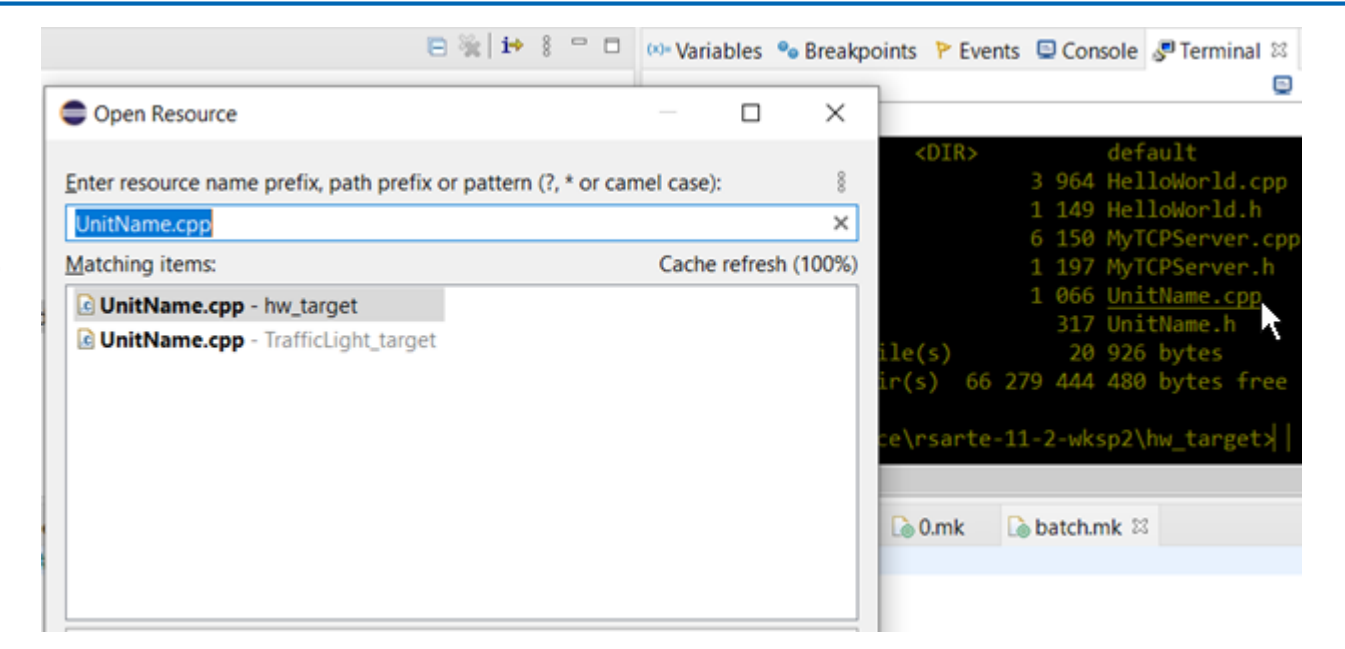

▶ For more information about CDT improvements see <https://wiki.eclipse.org/CDT/User/NewIn100> <https://wiki.eclipse.org/CDT/User/NewIn101> <https://wiki.eclipse.org/CDT/User/NewIn102> <https://wiki.eclipse.org/CDT/User/NewIn103>

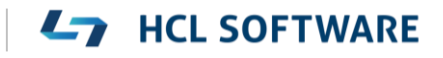

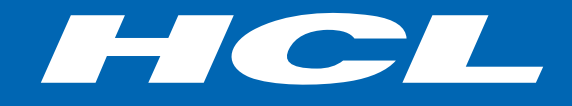

Relationship

**\$7** BILLION ENTERPRISE | **110,000** IDEAPRENEURS | **31** COUNTRIES

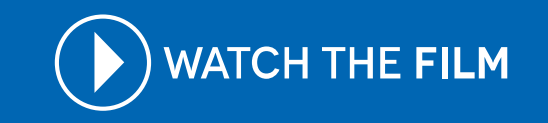